# Voice Message

Message waiting indicator on the idle screen indicates that one or more voice messages are waiting at the message center.

#### To listen to voice messages:

1. Press (🖂) or the **Conn** soft key.

2. Follow the voice prompts to listen to your voice messages.

# **Customizing Your Phone**

# **Call History**

- 1. Press the **History** soft key when the phone is idle, press ( $\triangle$ ) or ( $\neg$ ) to scroll through the list.
- 2. Select an entry from the list, you can do the following:
- Press the Send soft key to place a call.
- Press the **Delete** soft key to delete the entry from the list.
- If you press the Option soft key, you can also do the following:
- Select Detail to view detailed information about the entry.
- Select Add to Contacts to add the entry to the local directory.
- Select Add To Blacklist to add the entry to the blacklist.
- Select **Del All** to delete all entries from the list.

# **Contact Directory**

#### To add a contact:

- 1. Press the **Dir** soft key when the phone is idle, and then select the desired group.
- 2. Press the Add soft key to add a contact.
- 3. Enter a unique contact name in the Name field and contact numbers in the corresponding fields.
- 4. Press the **Add** soft key to accept the change.

#### To edit a contact:

- 1. Press the **Dir** soft key when the phone is idle, and then select the desired group.
- 2. Press (a) or (v) to select the desired contact, press the **Option** soft key and then select **Detail** from the prompt list.
- 3. Edit the contact information.
- 4. Press the Save soft key to accept the change.

#### To delete a contact:

- 1. Press the **Dir** soft key when the phone is idle, and then select the desired group.
- 2. Press (a) or (v) to select the desired contact, press the **Option** soft key and then select **Delete** from the prompt list.
- 3. Press the **Ok** soft key when the LCD screen prompts "Delete Selected Item?".

Note: You can add contacts from the call history easily. For more information, refer to Call History above.

# **Volume Adjustment**

- Press during a call to adjust the receiver volume of the handset/speakerphone/ headset.

# **Ring Tones**

- 1. Press the **Menu** soft key when the phone is idle, and then select **Settings->Basic Setting-> Ring Tone**.
- 2. Press (a) or  $(\nabla)$  to select the desired ring tone.
- 3. Press the **Save** soft key to accept the change.

For more information, refer to the User Guide available online: http://www.yealink.com/DocumentDownload.aspx?Cateld=142&flag=142 Copyright © 2013 YEALINK NETWORK TECHNOLOGY CO.,LTD.

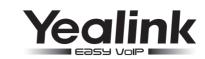

# Enterprise IP Phone SIP-T19P

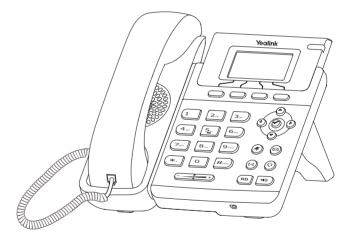

# **Quick Reference Guide**

www.yealink.com

Applies to firmware version 71 or later.

# **Basic Call Features**

# **Placing a Call**

#### Using the handset:

1. Pick up the handset.

2. Enter the number, and then press the Send soft key.

#### Using the speakerphone:

- 1. With the handset on-hook, press 🔳
- 2. Enter the number, and then press the **Send** soft key.

#### Using the headset:

- 1. With the headset connected, press (?) to activate the headset mode.
- 2. Enter the number, and then press the **Send** soft key.

**Note:** During a call, you can alternate between headset, hands-free speakerphone and handset modes by pressing the **Headset** key or the **Speakerphone** key or picking up the handset. Headset mode requires a headset connected.

# **Answering a Call**

#### Using the handset:

Pick up the handset.

#### Using the speakerphone:

Press 🕠

Using the headset:

Press 📀

Note: You can ignore an incoming call by pressing the Reject soft key.

# **Ending a Call**

#### Using the handset:

Hang up the handset or press the Cancel soft key.

#### Using the speakerphone:

Press or the Cancel soft key.

#### Using the headset:

Press the **Cancel** soft key.

# Redial

• Press RD to enter the Placed Calls list, press a or v to select the desired entry, and then

press (RD) or the **Send** soft key.

• Press (RD) twice when the phone is idle to dial out the last dialed number.

# Call Mute and Un-mute

- Press (\*) to mute the microphone during a call.
- Press 👔 again to un-mute the call.

# Call Hold and Resume

#### To place a call on hold:

Press the Hold soft key during an active call.

#### To resume the call, do one of the following:

- If there is only one call on hold, press the **Resume** soft key.
- If there is more than one call on hold, press 

   or 
   to select the desired call, and then press the Resume soft key.

#### **Call Transfer**

You can transfer a call in the following ways:

#### **Blind Transfer**

- 1. Press ((+()) or the **Tran** soft key during a call. The call is placed on hold.
- 2. Enter the number you want to transfer to.
- 3. Press (...) or the **Tran** soft key.

# Semi-Attended Transfer

- 1. Press ((-()) or the **Tran** soft key during a call. The call is placed on hold.
- 2. Enter the number you want to transfer to, and then press  $\#_{\infty}$ .
- 3. Press ((r) or the **Tran** soft key when you hear the ring-back tone.

# Attended Transfer

- 1. Press ((+)) or the Tran soft key during a call. The call is placed on hold.
- 2. Enter the number you want to transfer to, and then press .
- 3. Press ((r)) or the Tran soft key when the second party answers.

# **Call Forward**

#### To enable call forward:

- 1. Press the Menu soft key when the phone is idle, and then select Features->Call Forward.
- 2. Select the desired forward type:

Always Forward----Incoming calls are forwarded unconditionally.

Busy Forward----Incoming calls are forwarded if the phone is busy.

No Answer Forward----Incoming calls are forwarded if not answered after a period of time.

- 3. Enter the number you want to forward to. For **No Answer Forward**, press (4) or (b) to select the ring time to wait before forwarding.
- 4. Press the Save soft key to accept the change.

# **Call Conference**

- 1. Press the NewCall soft key during an active call. The call is placed on hold.
- 2. Enter the number of the second party, and then press the Send soft key.
- 3. Press the **Conference** soft key when the second party answers. All parties are now joined in the conference.
- 4. Press the Cancel soft key to disconnect all parties.

Note: You can split the conference call into two individual calls by pressing the Split soft key.